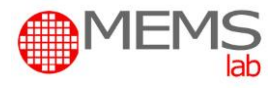

# **Sensory i Aktuatory Laboratorium**

## **Wysokościomierz barometryczny typu MEMS**

### **Zagadnienia do samodzielnego przygotowania przed laboratorium.**

- 1. Zasada działania, konstrukcja i typowe parametry krzemowo-szklanego piezorezystancyjnego czujnika ciśnienia (np. MPL3115A2 firmy Freescale).
- 2. Zasady wyznaczania wysokości na podstawie pomiary ciśnienia barometrycznego. Błędy wyznaczania wysokości tą metodą.

### **Zadania i cel ćwiczenia.**

Celem ćwiczenia jest zapoznanie z budową oraz parametrami i możliwościami aplikacji wysokościomierza barometrycznego wykorzysującego piezorezystancyjny krzemowo-szklany czujnik ciśnienia. Zadaniem ćwiczących jest pomiar i weryfikacja z danymi katalogowymi parametrów wysokościomierza barometrycznego.

### **Opis stanowiska.**

Stanowisko pomiarowe składa się z następujących elementów (Rys. 1):

- 1. Makiety dydaktycznej wysokościomierza barometrycznego wykorzysującego piezorezystancyjny krzemowo-szklany czujnik ciśnienia MPL3115A2 firmy Freescale (Rys 1a) umieszczonej na tyczce z zaznaczoną co 20 cm wysokością mierzoną względem podłogi pomieszczenia (Rys. 1b).
- 2. Komputera osobistego z odpowiednim oprogramowaniem.

Makieta dydaktyczna połączona jest z komputerem przez port USB.

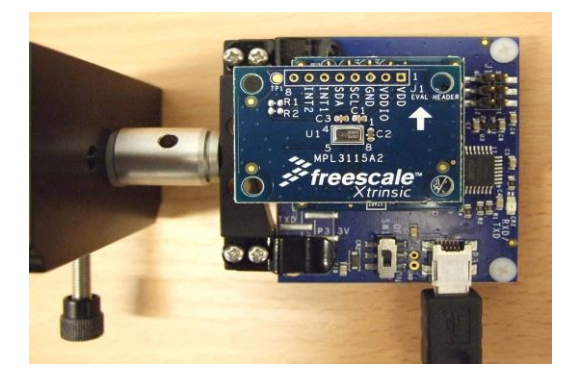

Rys. 1. Widok makiety dydaktycznej wysokościomierza barometrycznego

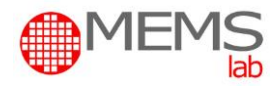

## **Przebieg ćwiczenia.**

#### **Przygotowanie stanowiska do pomiarów:**

- 1. Włączyć komputer.
- 2. Sprawdzić stan makiety dydaktycznej i jej mocowanie do tyczki pomiarowej.
- 3. Zapoznać się z karta katalogową badanego czujnika ciśnienia (dostępne na stanowisku).

Makiety zasilane są przez port USB, nie jest wymagane dodatkowe źródło zasilania.

Makieta dydaktyczna umożliwia określenie zmian położenia (wysokości) czujnika, obliczonej na podstawie zmian ciśnienia atmosferycznego oraz temperatury.

Uruchom program SENSOR TOOLBOX. Kliknąć *Full System Evaluatio*n (Rys. 2a). Odczekaj aż zakończy się samokalibracja czujnika (*Setting Reference Level*). Zmień w zakładce *Lockup* dokładność kreślenia wykresu na *Not enabled* (Rys. 2b). Zmień w zakładce *Window* skalę kreślenia wykresu na *5* (Rys. 2c).

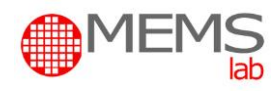

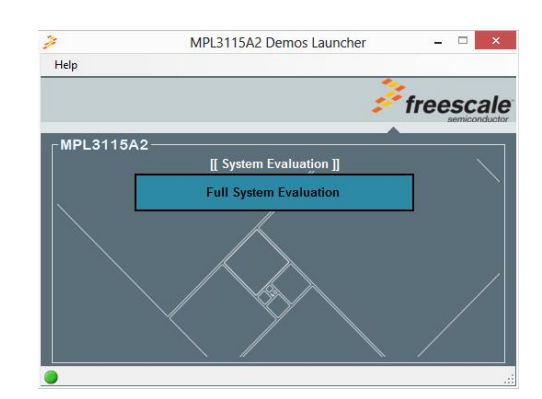

b)

c)

a)

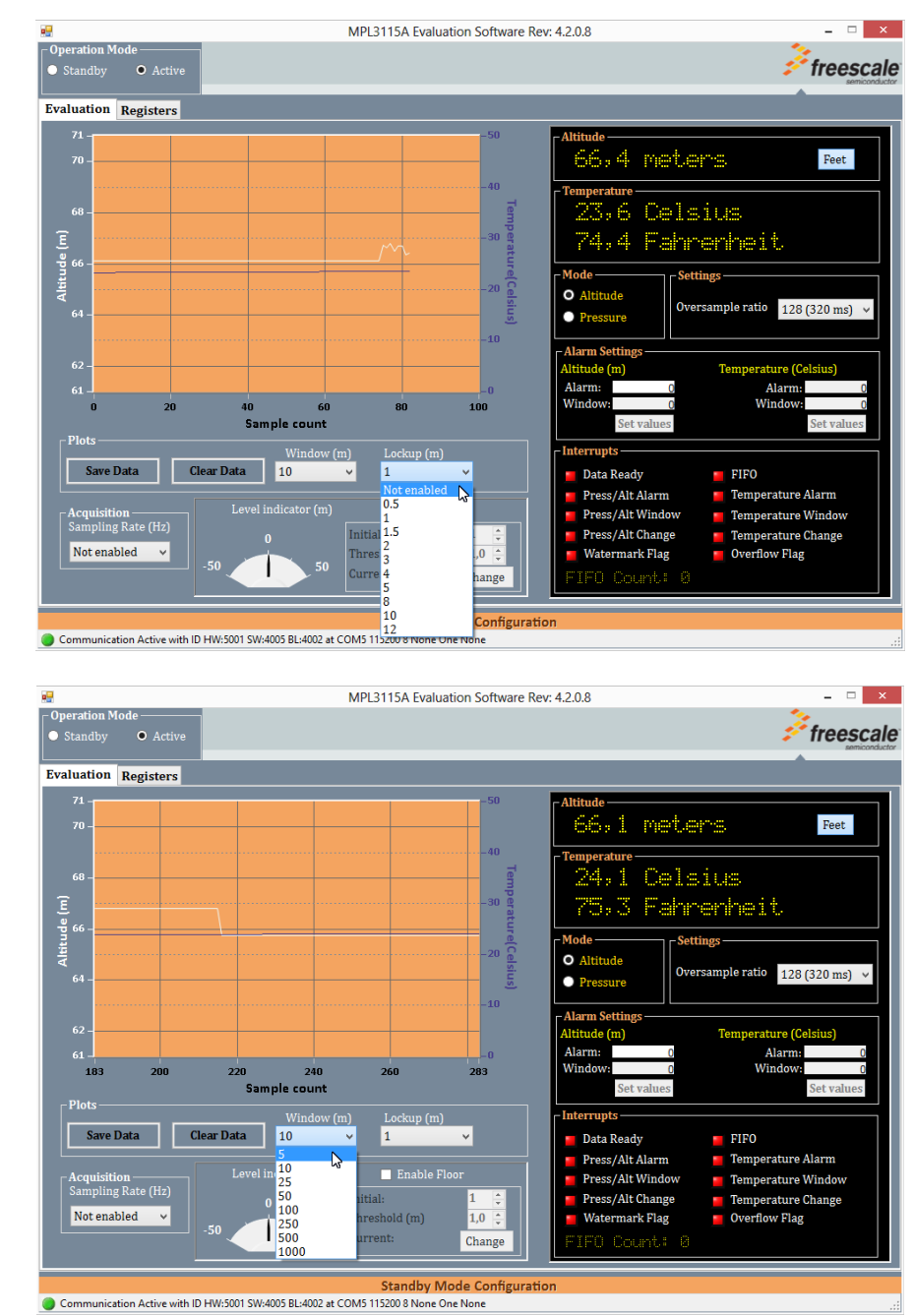

Rys. 2. Uruchamianie programu SENSOR TOOLBOX: a) wejście do właściwego programu, c) ekran główny – zmiana w zakładce *Lockup*, c) ekran główny - zmiana w zakładce *Window*

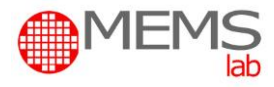

Odczyty danych pomiarowych należy prowadzić z ekranu głównego oprogramowania makiety dydaktycznej. Zmiana wyświetlanej wartość wysokości na ciśnienia atmosferyczne następuje po zmianie w podokienku *Mode* z *Altitude* na *Pressure* i odwrotnie.

Nie zmieniać pozostałych ustawień w programie !

#### **Wyznaczenie charakterystyk wyjściowych wysokościomierza barometrycznego:**

Zmieniając położenie makiety od poziomu podłogi (wysokość "0") do najwyższego punktu na tyczce (2,4 m) odczytać i zanotować wskazywaną przez czujnik wysokość, ciśnienie oraz temperaturę. Pomiary powtórzyć dwukrotnie "w górę" oraz "w dół". Wykreślić zależność wskazań czujnika (wysokość, temperatura, ciśnienia) od rzeczywistej wysokości względem podłogi pomieszczenia. Na podstawie zależności wysokości zmierzonej od rzeczywistej wyznaczyć czułość czujnika.

W sprawozdaniu należy porównać otrzymane charakterystyki z danymi katalogowymi i przeprowadzić analizę krytyczną otrzymanych wyników.